## **PEMILIHAN JURNAL INTERNASIONAL TERINDEKS SCOPUS DARI LEVEL RENDAH SAMPAI LEVEL ATAS DAN PENGECEKAN JURNAL PREDATOR**

1. http://www.scimagojr.com/journalrank.php

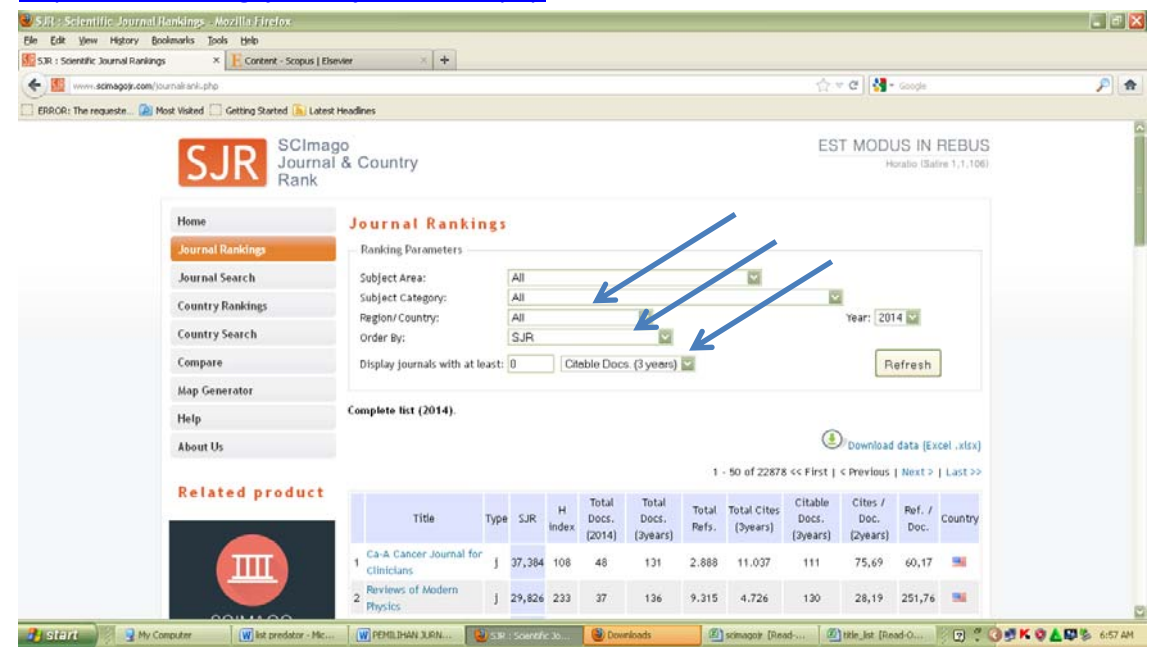

- 2. Masukkan subject area, Negara, dll
- 3. Refresh
- 4. Muncul nama nama jurnal disertai keterangan di kolom SJR (jika Q1 tingkatan jurnal level atas, Q2 tingkatan level menengah, Q3 level menengah dan Q4 level rendah)

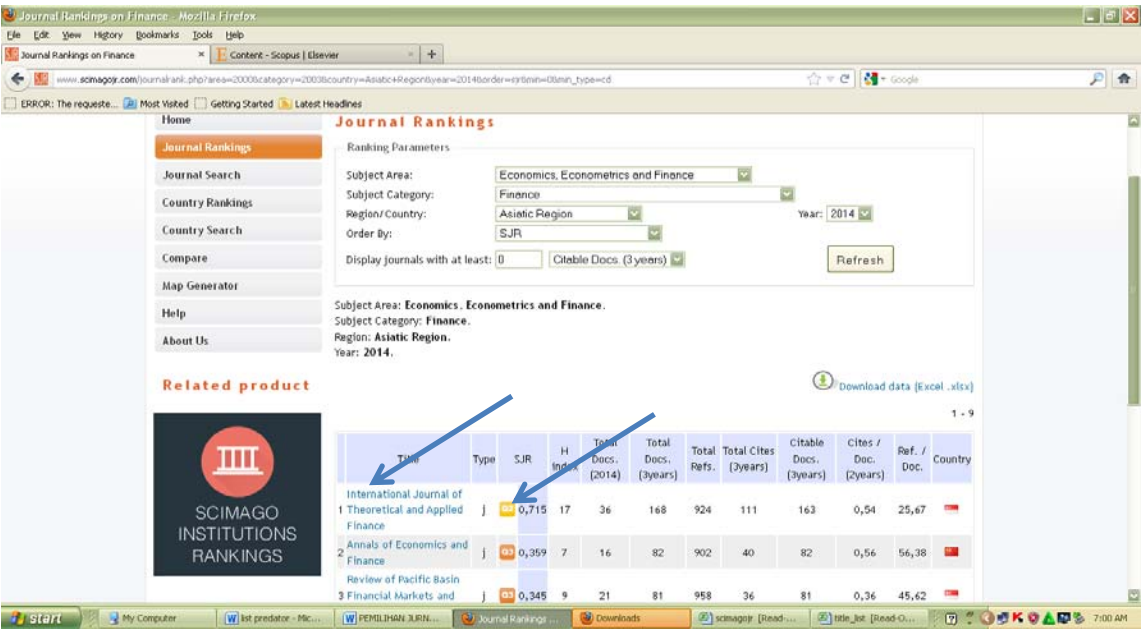

- 5. Pilih nama jurnal klik kanan pilih open link new tab
- 6. Muncul keterangan jurnal, catat nomor ISSN jurnal untuk mencari website jurnal tersebut

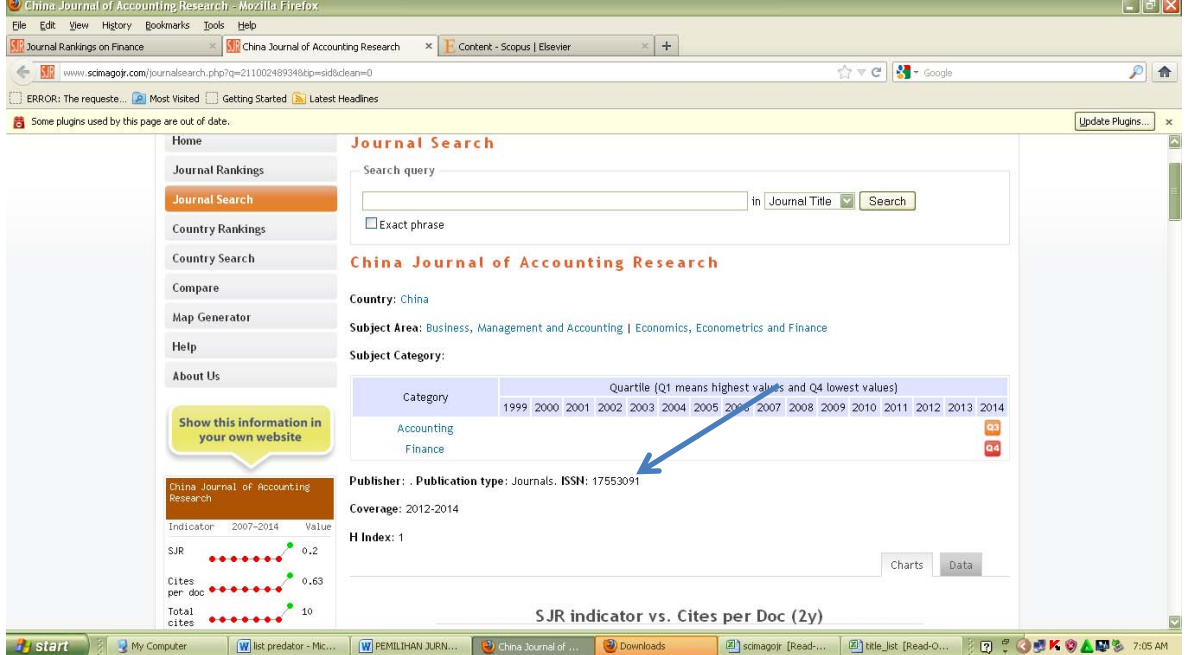

7. Cocokkan nomor ISSN jurnal di web yang kita temukan dengan nomor ISSN di web Scimago

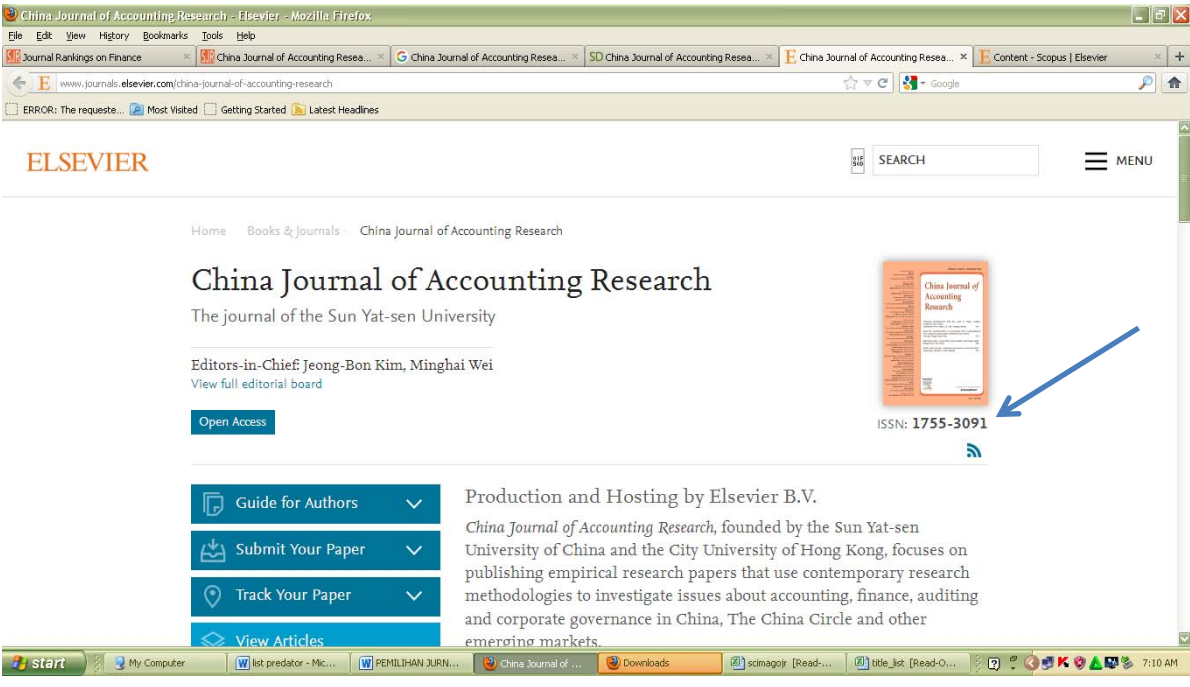

## 8. Mengecek apakah jurnal tersebut masuk list predator atau tidak : http://scholarlyoa.com/individual-journals/

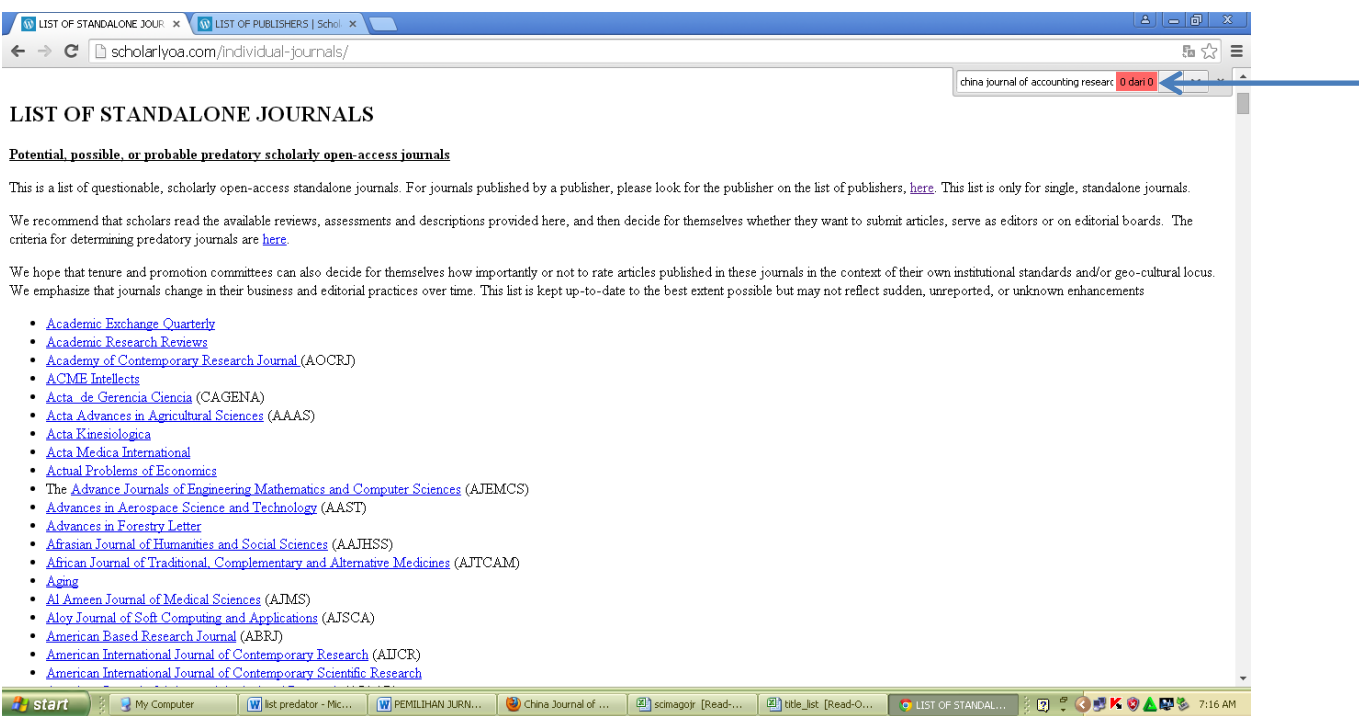

## 9. Mengecek apakah jurnal tersebut masuk list predator atau tidak : http://scholarlyoa.com/publishers/

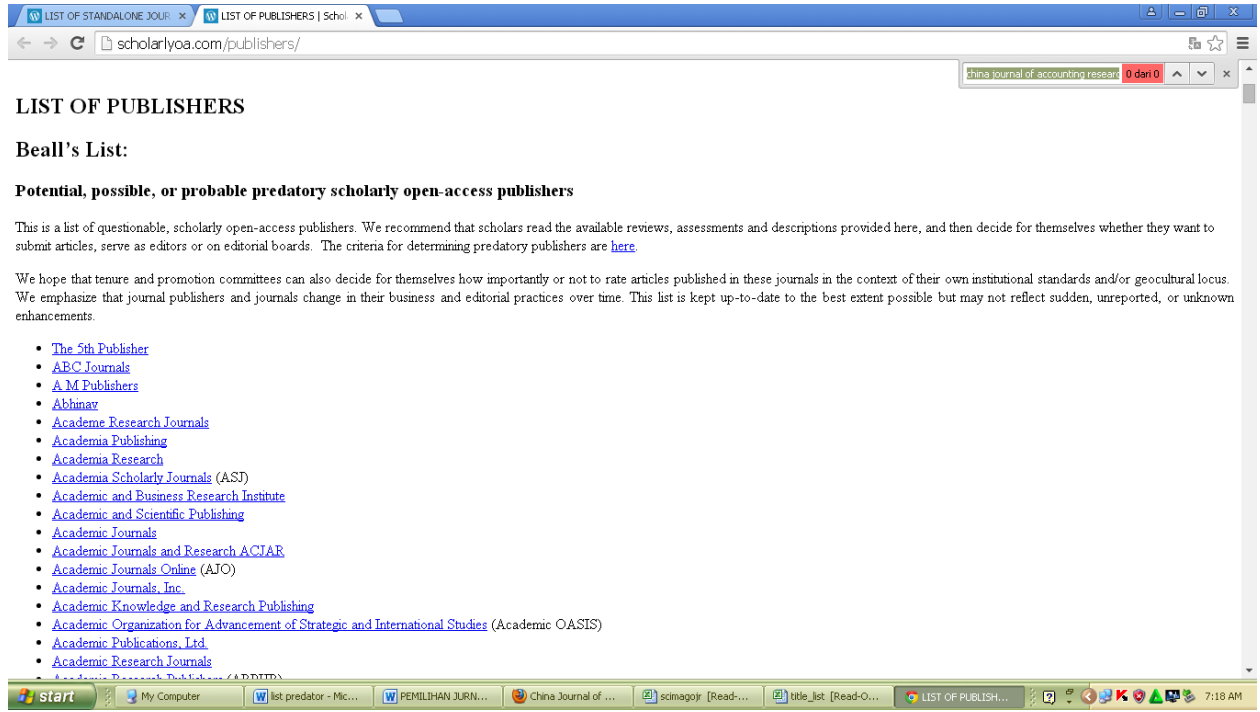

- 10. Jika tidak ada di list tersebut berarti jurnal tersebut bukan kategori predator
- 11. Selanjutnya silahkan melihat rules dari penerbitan jurnal yang dituju, seperti author guidelines, aims & scope, berbayar atau tidak berbayar, dll.